# APACHE

Isabel Odida 2019

## About this presentation

Based on a previous talk by Joel Jaeggli with thanks!

You can access this presentation at:

- Online: <a href="http://afnog.github.io/sse/apache/">http://afnog.github.io/sse/apache/</a>
   Local: <a href="http://www.ws.afnog.org/afnog2019/sse/apache/Apachepresentation.pdf">http://www.ws.afnog.org/afnog2019/sse/apache/Apachepresentation.pdf</a>
- Github: https://github.com/afnog/sse/blob/master/apache/presentation.md
- Download PDF:
- http://www.ws.afnog.org/afnog2018/sse/apache/Apachepresentation.pdf

### What is Apache?

• An HTTP server (web server)

•

#### **APACHE PROJECT LIST**

| BY CATEGORY      | BY NAME     |                |              |
|------------------|-------------|----------------|--------------|
| Overview         | HTTP Server | н              | Pivot        |
| All Projects     | A           | Hadoop         | POI          |
| Attic            | Abdera      | Hama           | Portals      |
| Big Data         | Accumulo    | HBase          | Q            |
| Build Management | ACE         | Helix          | Qpid         |
| Cloud            | ActiveMQ    | Hive           | R            |
| Content          | Airavata    | HttpComponents | REEF         |
| Databases        | Allura      | I              | River        |
| FTP              | Ambari      | Isis           | Roller       |
| Graphics         | Ant         | Ignite         | S            |
| HTTP             | Any23       | I              | Samza        |
| HTTP-module      | Apex        | Jackrabbit     | Santuario    |
| Incubating       | APR         | James          | Sentry       |
| JavaEE           | Archiva     | jclouds        | Serf         |
| Labs             | Aries       | Jena           | ServiceMix   |
| Libraries        | Arrow       | [Meter         | Shiro        |
| Mail             | AsterixDB   | JSPWiki        | SIS          |
| Mobile           | Aurora      | Johnzon        | Sling        |
| Network-client   | Avro        | jUDDI          | SpamAssassin |
| Network-server   | Axis        | K              | Spark        |
| osci             | R           | Kafka          | Sanon        |

A foundation supporting several web-related

software projects

For clarity it might help to talk about "Apache Server" to mean the HTTPD server.

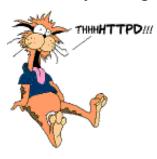

## Other HTTP servers

What other HTTP (web) servers are commonly used?

#### Web server developers: Market share of all sites

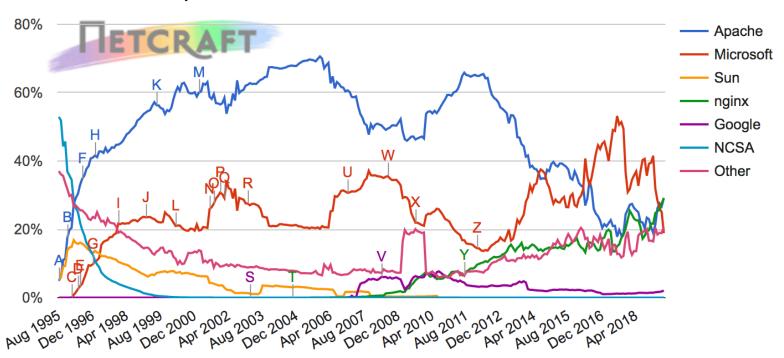

### Which one to use?

#### Apache

Popular, well-documented, flexible, secure, big, slow, heavy, SSL support, PHP integration.

#### Nginx

• Increasingly popular, quite well-documented, very fast, reverse proxy, SSL support, no PHP.

### Lighttpd

• Simple, fast, no PHP.

### Thttpd

• Tiny, fast, no PHP.

0

### Apache Features

#### Server Side Programming Language Support

- Apache supports some common language interfaces which include Perl, Python, Tcl, and PHP.
- It also supports a variety of popular authentication modules like mod\_auth, mod\_access, mod digest and many others.

#### IPv6 Support

On systems where IPv6 is supported by the underlying Apache Portable Runtime library, Apache
 gets IPv6 listening sockets by default.

#### Virtual Hosting

• Apache will allow one installation instance to serve multiple websites. For instance one Apache installation can serve sse.afnog.org, ws.afnog.org etc Simplified configuration (!)

More at: <a href="http://httpd.apache.org/">http://httpd.apache.org/</a>

## Virtual Hosting

What does it mean?

Apache support virtual hosting (deciding which website to display) using:

Name based virtual hosts

- IP based virtual hosts
- •

# PHP and MySQL

- Many web applications written in PHP and using a MySQL database.
- Relatively easy to deploy under Apache (and most web hosting).
- We will install the necessary software shortly.

### Install Apache

```
sudo apt install apache2
```

How do you test that it worked?

```
telnet localhost 80
```

```
root@pc38:/home/afnog# telnet localhost 80
Trying ::1...
Connected to localhost.
```

And visit <a href="http://pcXX.sse.ws.afnog.org">http://pcXX.sse.ws.afnog.org</a> in your browser.

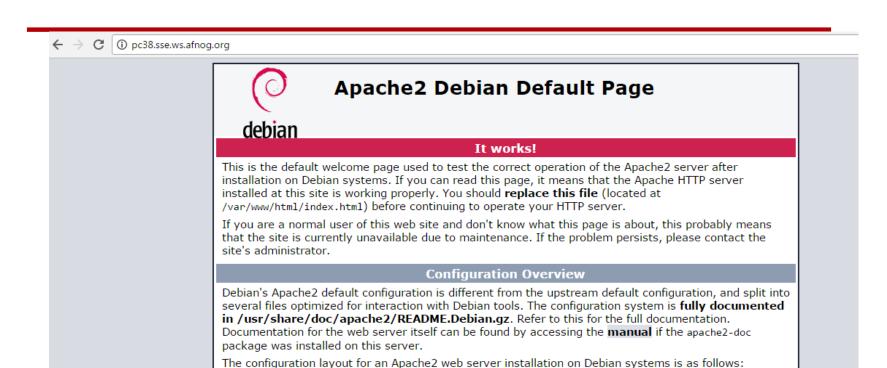

What content is it serving? How do we change it?

/var/www/html/index.html

### Enable and test IPv6

Set your IPv6 address to match your IPv4 address (replace xx with your PC number plus 100):

```
$ sudo ip -6 addr add 2001:43f8:220:219::XX/64 devens3
```

Then add your default route for IPv6:

```
$ sudo ip -6 route add default via 2001:43f8:220:219::1
```

On the above if you get the error message RTNETLINK answers: File exists, it means that the gateway is already in place, as it was auto-configured.

Test your IPv6 connectivity:

```
$ ping6 www.google.com
```

Then browse your IPv6 address at http://[2001:43f8:220:219::XX] (the square brackets are deliberate and essential!).

### Apache configuration files

```
* /etc
* /apache2
* apache2.conf
* ports.conf
* conf-available
* *.conf
* conf-enabled
* symlinks to mods-available for services which are enabled
* mods-available (and mods-enabled)
* *.load
* *.conf
* sites-available (and sites-enabled)
* 000-default.conf
* default-ssl.conf
* /var/www/html (content) * index.html (the test page)
```

### Starting Apache

• Startup scripts are located in /etc/init.d/

```
o /etc/init.d/apache2 start
Service apache2 start
```

• Other useful commands:

# Install MySQL

```
$ wget http://repo.mysql.com/mysql-apt-config_0.8.9-1_all.deb
$ sudo dpkg -i mysql-apt-config_0.8.9-1_all.deb
```

During installation of MySQL apt config package, It will prompt to select MySQL version to install. Select the MySQL 5.7 or 5.6 option to install on your system.

```
$ sudo apt update
```

```
$ sudo apt install mysql-server
```

When the mysql-server prompts for a password to be entered use 'afnog' as the password. If not prompted, don't worry, we will set it later.

### Install PHP

\$ sudo apt install php7.0 libapache2-mod-php7.0 php7.0-mysql php7.0-gd php7.0-opcache

# Testing PHP

Create the file /var/www/html/test.php with the following contents:

```
<?php echo phpinfo(); ?>
```

Load it in your browser at <a href="http://pcXX.sse.ws.afnog.org/test.php">http://pcXX.sse.ws.afnog.org/test.php</a>. You should see this:

| PHP Version 5.6.20-0+deb8u1                                                                          | php                                                                                                    |
|----------------------------------------------------------------------------------------------------|----------------------------------------------------------------------------------------------------|
| System Linux pc40.sse.ws.afnog.org 4.4.0-22-generic #40-Ubuntu SMP Thu May 12 22:03:46 UTC 2016 i686 |                                                                                                    |
| Build Date                                                                                           | Apr 27 2016 15:23:23                                                                                                    |
| Server API                                                                                           | Apache 2.0 Handler                                                                                                    |
| Virtual Directory Support                                                                            | disabled                                                                                                    |
| Configuration File (php.ini) Path                                                                    | /etc/php5/apache2                                                                                                    |
| Loaded Configuration File                                                                            | /etc/php5/apache2/php.ini                                                                                                    |
| Scan this dir for additional .ini files                                                              | /etc/php5/apache2/conf.d                                                                                                    |
|                                                                                                    | Investigation from the Control of the Control of th |

# Securing MySQL

Please read the instructions and use the letters "y" or "n" on the keyboard.

```
$ sudo mysql secure installation
```

The password for MySQL is probably afnog (unless you entered a different password during the installation above).

```
Enter current password for root (enter for none):

OK, successfully used password, moving on...

Remove anonymous users? [Y/n] y

... Success!

Disallow root login remotely? [Y/n] n

... Success!

Remove test database and access to it? [Y/n] y

Reload privilege tables now? [Y/n] y

... Success!

Cleaning up...
```

### Testing MySQL

Log in to mysql console to check if the password was set properly using command below.

```
$ mysql -u root -p
Password:
```

Type the password at the prompt. Then you should see a mysql> prompt, which means that you authenticated successfully and can enter SQL commands.

# FIN

Any questions?

(yeah, right!)